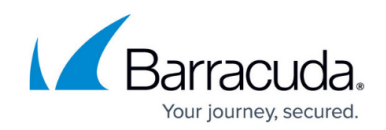

## **Setting the Time Zone for Remote Phones**

## <https://campus.barracuda.com/doc/39823699/>

If you have telephones in a different time zone from your Barracuda Phone System, you can use a site to specify the time zone for the IP addresses or IP subnets for those phones. In most cases an IP subnet is sufficient.

In the following example, assume that the Barracuda Phone System has an IP address of 192.168.1.200 and is in the US Eastern time zone. A satellite office with LAN connectivity using IP subnet 192.168.5.0 is in the US Central time zone. Phones at the satellite office can provision to the Barracuda Phone System, however their time displays as Eastern instead of Central. To rectify this situation, create a site.

Navigate to **Configuration > Sites** and select **Add Site**. Give the site a name, and choose Subnet/IP address from the list. Select **Create Site**. The new site appears in the list. Select Add a range for this site and enter the IP address and subnet. For this example, the IP address is 192.168.5.0 and the subnet mask is 255.255.255.0. Turn **Off** the option **These IPs are automatically authorized**. Select the US Central time zone from the list. Select **Add IP Range**.

The phones in the satellite office are now part of this site since you specified their subnet. Reboot the phones in the satellite office so they reconfigure to the time zone specified in the site configuration. Repeat this process for each subnet or IP address that is in a different time zone.

## Barracuda Phone System

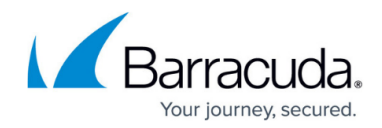

© Barracuda Networks Inc., 2019 The information contained within this document is confidential and proprietary to Barracuda Networks Inc. No portion of this document may be copied, distributed, publicized or used for other than internal documentary purposes without the written consent of an official representative of Barracuda Networks Inc. All specifications are subject to change without notice. Barracuda Networks Inc. assumes no responsibility for any inaccuracies in this document. Barracuda Networks Inc. reserves the right to change, modify, transfer, or otherwise revise this publication without notice.